1) Login to Self Service using [Single-Sign On](https://sso.sjeccd.edu/sso/default.aspx)

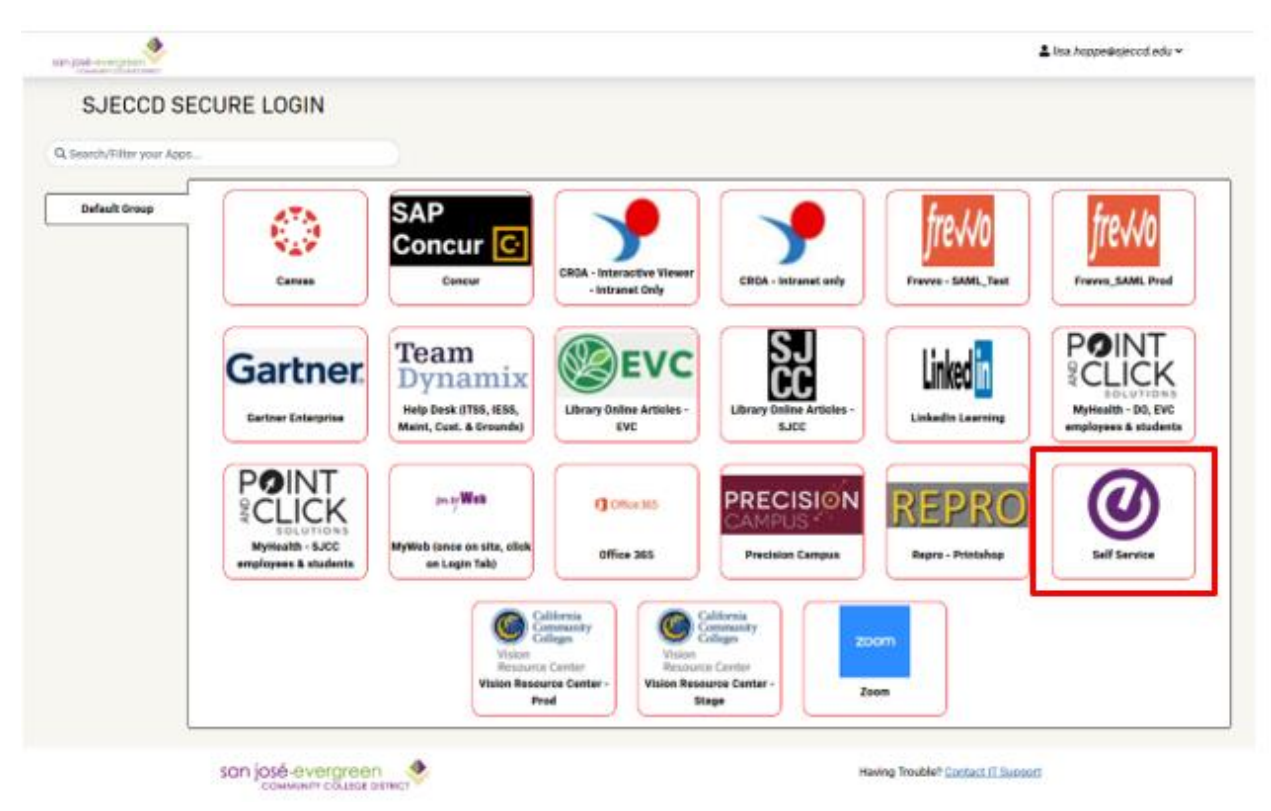

2) To access Faculty Self-Service, click on the Faculty tab.

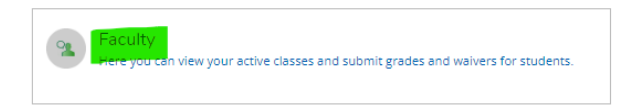

3) Once in the Faculty Overview screen, click on the Course Section link to view section information.

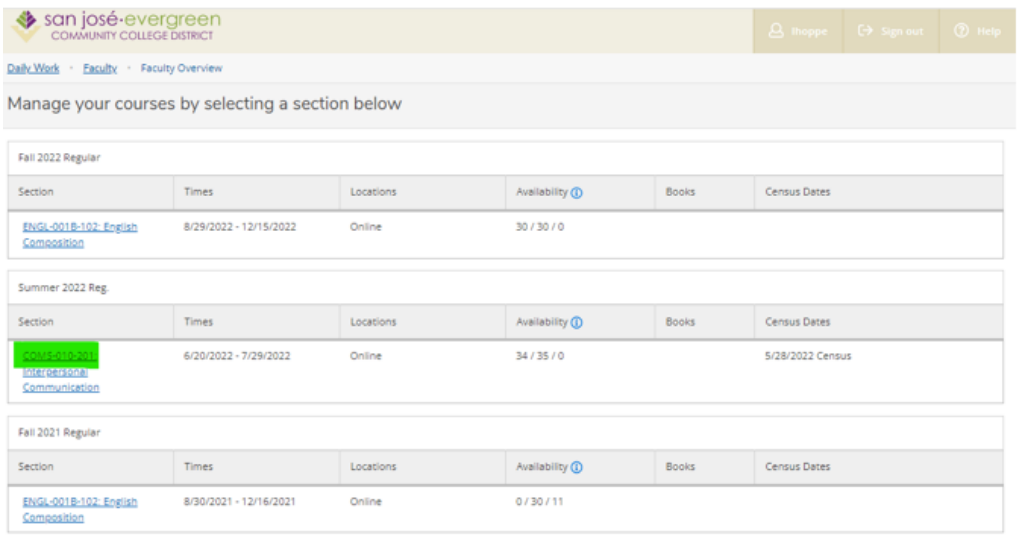

## 3) Select the Grading tab.

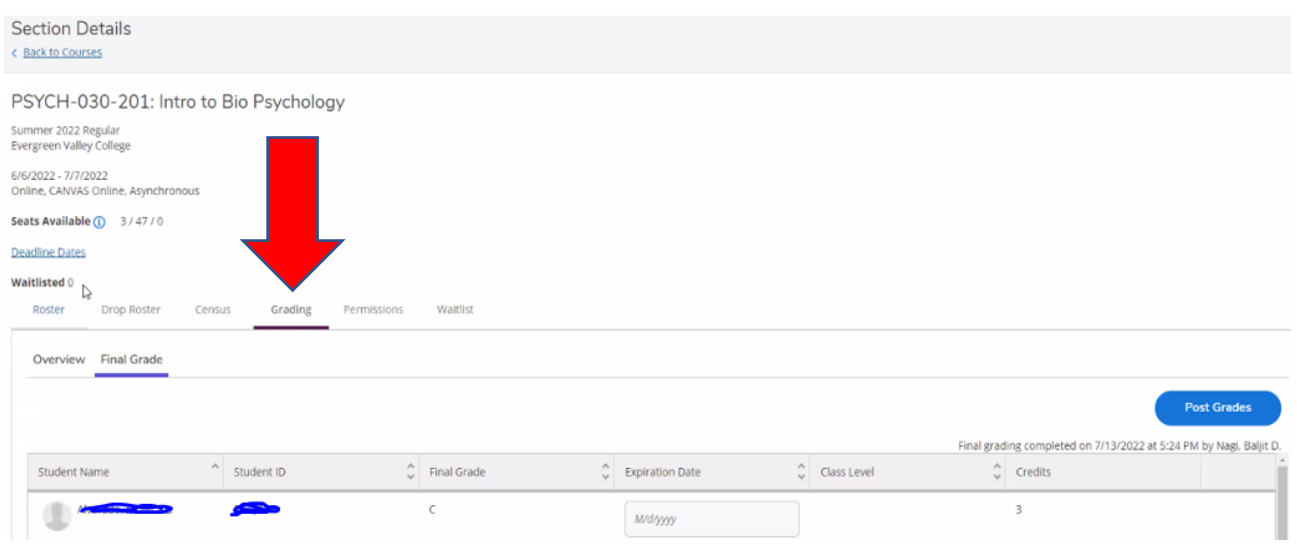

4) Select the grade from the drop down box for each student. *\*Note that the expiration date is only used when issuing Incomplete grades.*

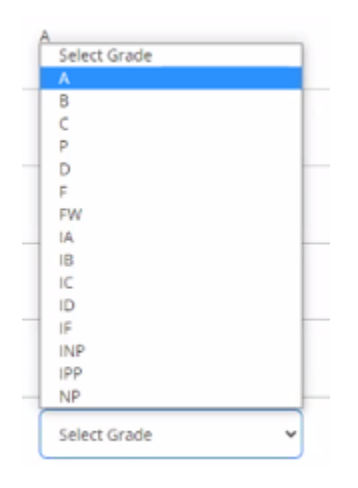

- 5) When all grades have been assigned click on **POST GRADES**. Grades are now finalized (with a date/time of submission).
	- **a. Grades are due 5 business days after the conclusion of the term**.
	- **i. Example:** the term ends 8/11/2022 grades are due 8/18/2022 at 5:00 PM
	- b. Contact [Tiffani.Lam@evc.edu](mailto:Tiffani.Lam@evc.edu) if you have made a grading error.

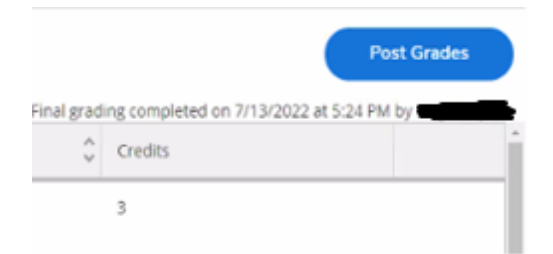